# **Picture product – instruction**

*Thank you for your order, we will be happy if you enjoy it!*

You bought our Picture product with unique software. We will still improve our uploading program, whose newest actualization can be downloaded from our website under the product. We are planning some update soon so please often check the version of your program. Hardware will be still the same!

#### **Charging**

You can easily charge the product through micro USB connector with a car or phone charger, laptop, power bank, etc.

You can check a battery capacity at a remote controller. If the battery is fully discharged, our product will be automatically switched into a discharged mode. This mode will be indicated by the **red led diods blinking**. If you see it, please **switch off** the main button and charge the product.

#### **Program**

You must download uploading program from our website, uder the product. Or use link **[http://ignisshop.com/download/ignisuploader\\_setup.exe](http://ignisshop.com/download/ignisuploader_setup.exe)**

Maybe you aintivirus stop the instalation. In this case please turn off your antivirus.

## **Pictures**

You can upload any images with resolution on **height 50px** in our Picture product. You could use any program for adjustment of your pictures, like JPEG resampler, Adobe photoshop or classic windows painting. You can upload **up to 150 picture** in our poi**s**, but it depends on the fact which picture you choose and what lenght of picture it is. You can upload images in **BMP** format **4, 8, 16, 24 bit. The more bits** you use, **the more memory** will be used.

## **Upload**

If you have resampled your image, the easist way is give it at one folder. Please rename all pictures with diacritics or any special characters (# $\angle$  \atc...). Pictures will be sorted in alphabetical order, so the first will be numbers 0-9 and characters a-z. At program you click at **ADD IMAGES** and choose your pictures. Program say you, if will be full capacity, in this moment you must delete some pictures.

## **Unbrick**

Sometimes you use bad format of image, or bad name of image. So for this times, there is unbrick system for your product. Please click on **RESTORE** button in uploading program. Use ideally some plastic pin for unbrick your poi and program automatic restore your product. After then, you could do another uploading.

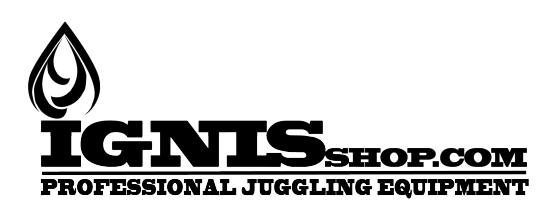